# SECTION 7: THREE-DIMENSIONAL PLOTTING

ENGR 112 – Introduction to Engineering Computing

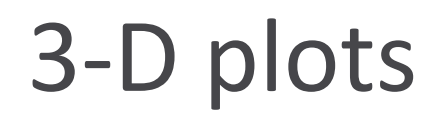

We'll consider two main categories of 3-D plots:

#### *3-D line plots*

- $\blacksquare$  A single independent variable two of the variables are functions of the third
- A line in 3-D space

#### *Surface plots*

- $\blacksquare$  A function of two variables two independent variables, on dependent variable
- *Height* of the function is dependent on position in the x,y plane

## 3-D Line Plot – plot3(…)

One independent variable, two dependent variables

$$
\blacksquare \mathsf{E.g.}\ x = f(z),\ \ y = f(z)
$$

 $\blacksquare$  3-D line plot – a curve in three-dimensional space

plot3(x,y,z,'LineSpec','PropName',PropValue,…)

#### x, y, and z inputs are *vectors*

 $\blacksquare$  One x and one y value for each z value

### 3-D Line Plot – plot3(…)

 $x = cos(z)$ ,  $y = sin(z)$ ,  $0 \le z \le 8\pi$ 

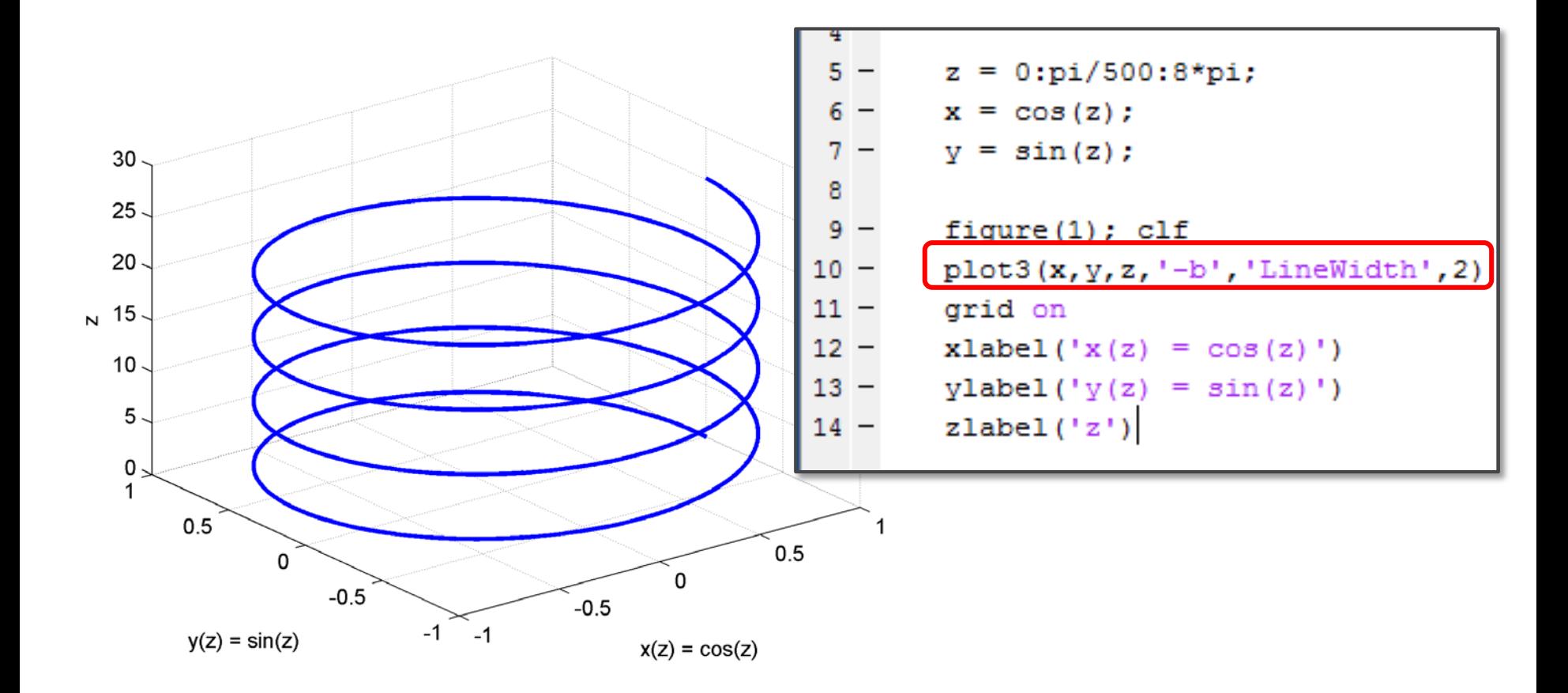

## 3-D Surface Plots

 $\Box$  Functions of two variables can be plotted as *surfaces* in 3-D space

 $\Box z = f(x, y)$ 

- $\Box$  Functions of one variable get evaluated at each point in the input variable vector
- $\Box$  Say we want to evaluate a function,  $z = f(x, y)$ , over a range of x and y values, e.g.  $0 \le x \le 10$  and  $0 \leq y \leq 5$
- $\Box$  Must evaluate z not only at each point in x and y, but *at all possible combinations of and*

### 3-D Surface Plots - Input Matrices

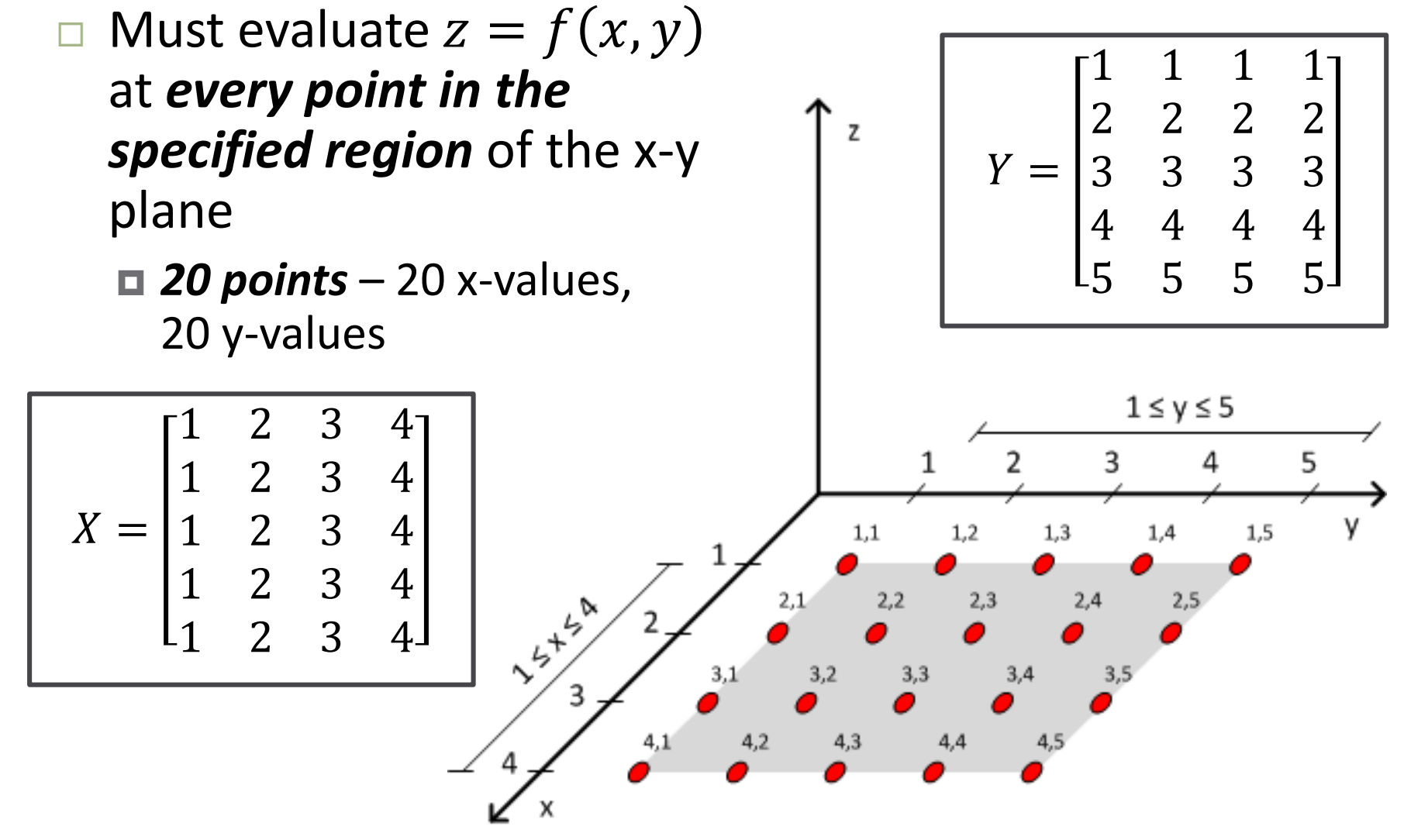

## 3-D Surface Plots – meshgrid(…)

 $[Xm,Ym] = meshyrid(x,y)$ 

 $\Box$  x and y are vectors

 $\blacksquare$  Define ranges of x and y in the x-y plane

- Xm and Ym are matrices
	- All coordinates in the region of the x-y plane specified by vectors  $x$  and  $y$
	- $\blacksquare$  size(Xm)=size(Ym)=(length(y),length(x))
	- $\blacksquare$  Rows of Xm are  $x$
	- $\blacksquare$  Columns of Ym are  $\vee$

### Function of Two Variables – Input Matrices

- $\Box$  The inputs to  $z = f(x, y)$  are matrices **□ Create from x and y vectors using meshgrid(...)**
- Example:

■ Evaluate 
$$
z = xe^{-x^2-y^2}
$$
 for  $-2 \le x \le 2$ ,  $-2 \le y \le 2$ 

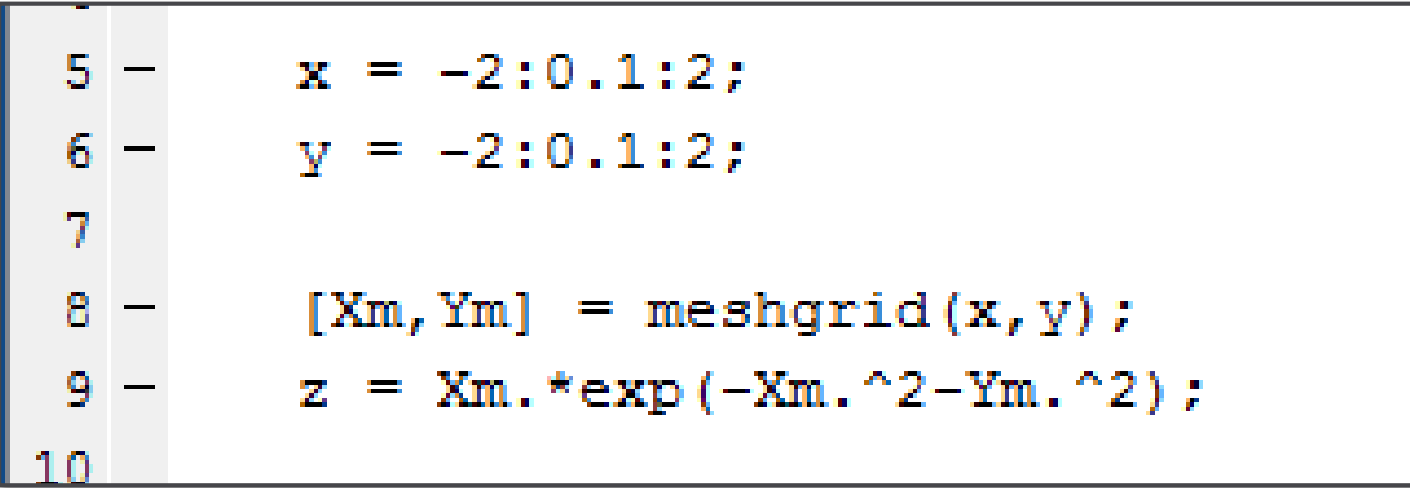

### Surface Plot – surf(...)

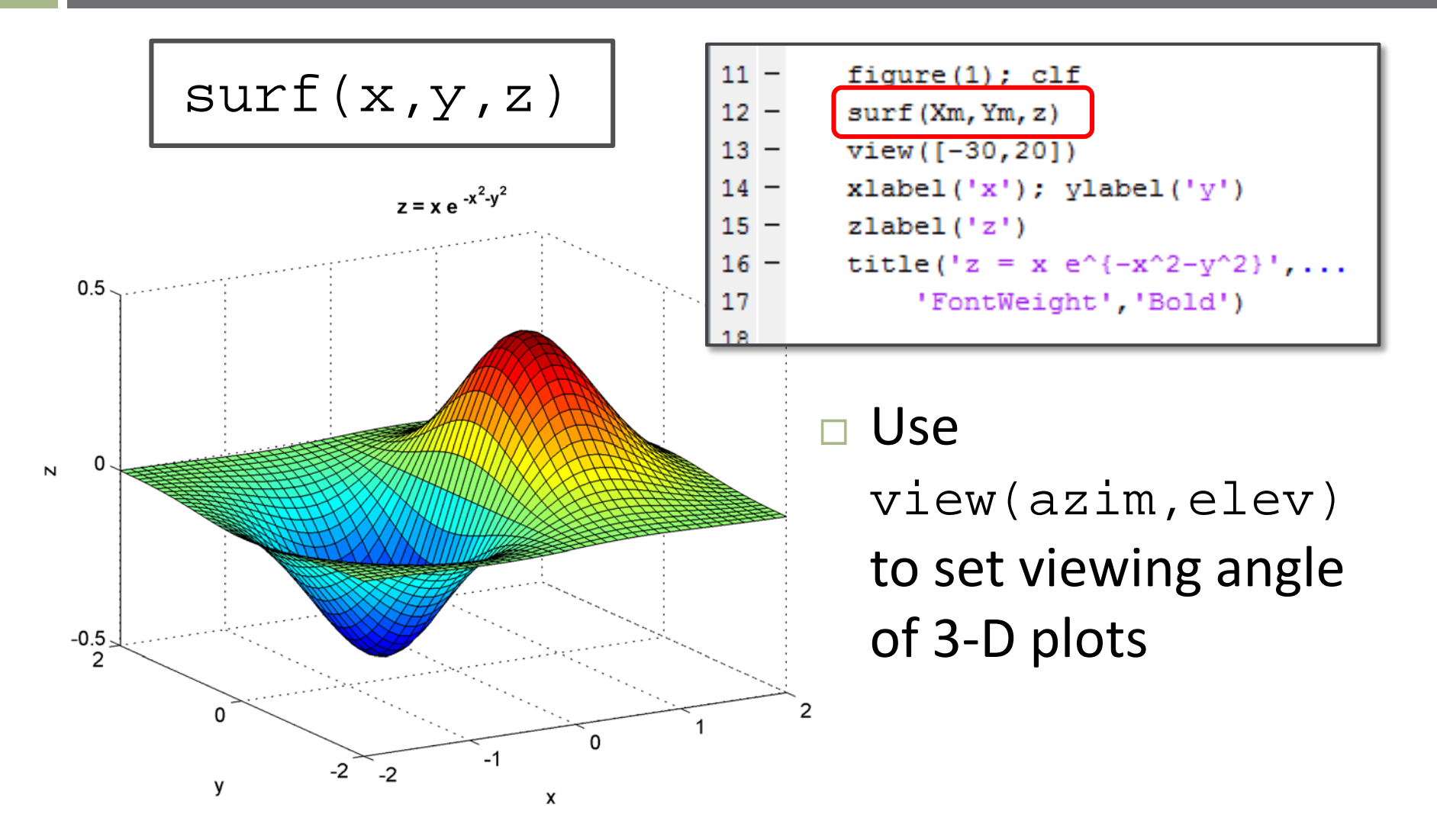

### Surface Plot with Contours –  $\text{surface}$  (...)

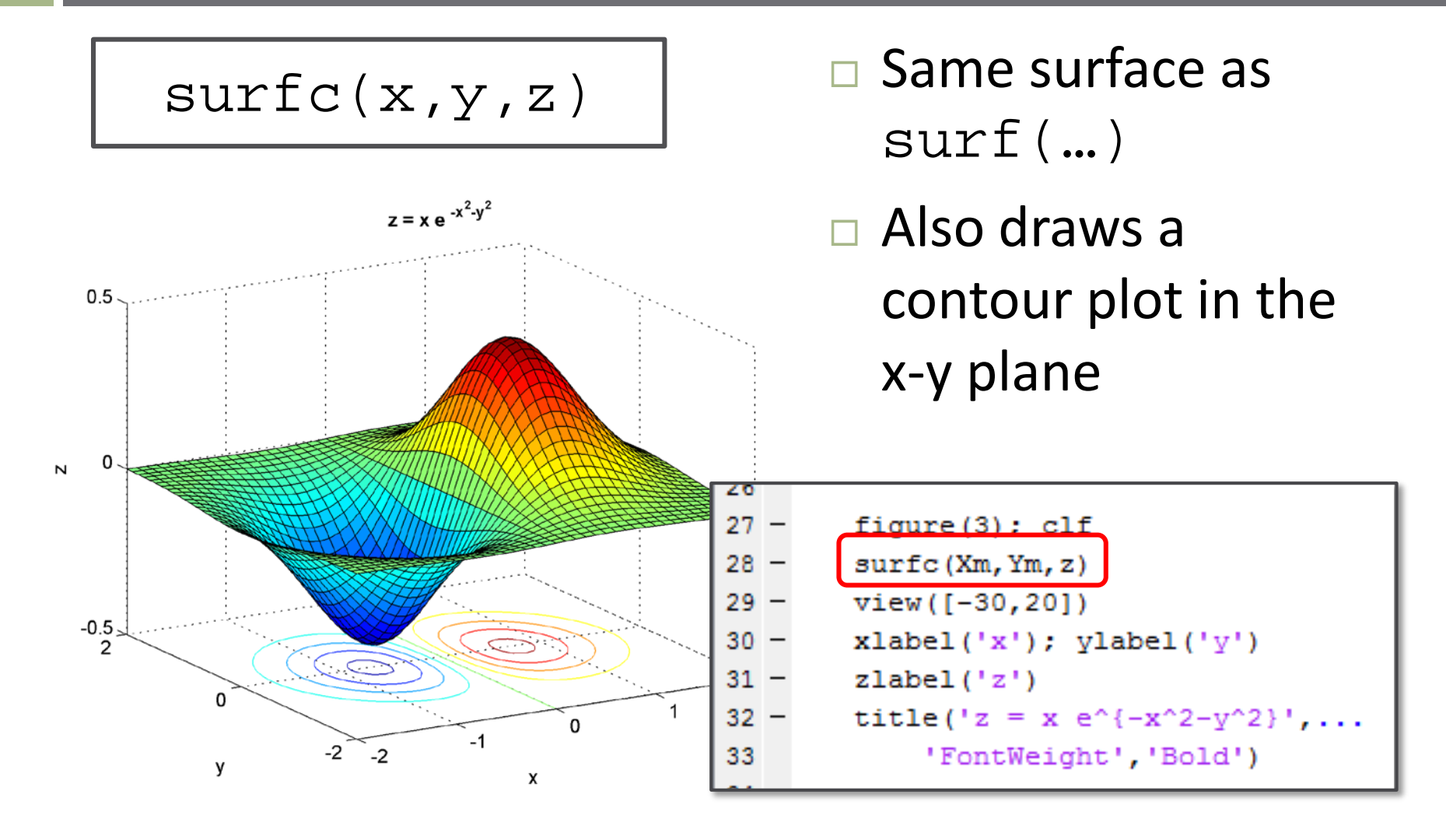

Mesh Plot – mesh(…)

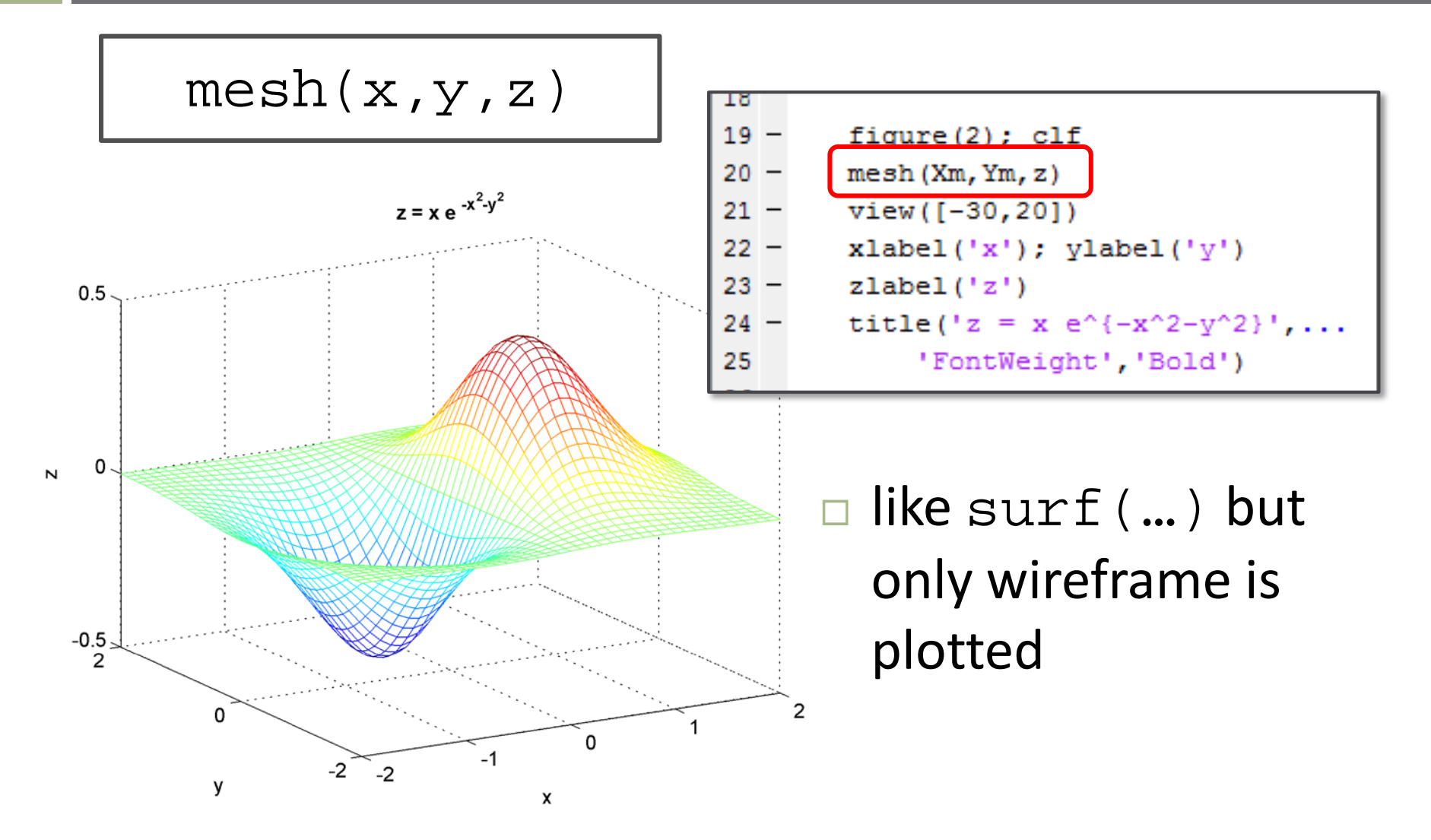

### Mesh Plot with Contours – meshc(…)

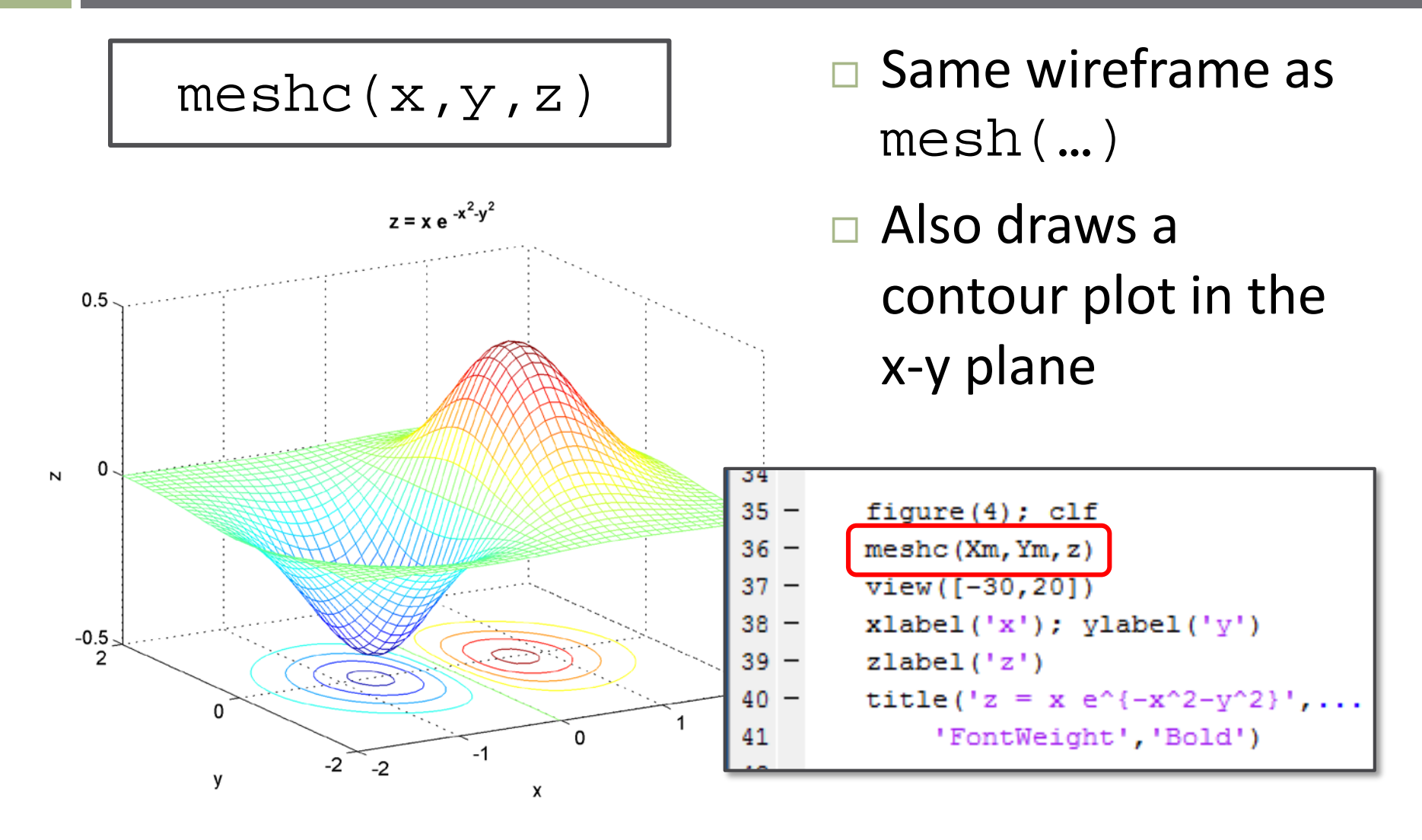

#### 2-D Contour Plot – contour(…)

**13**

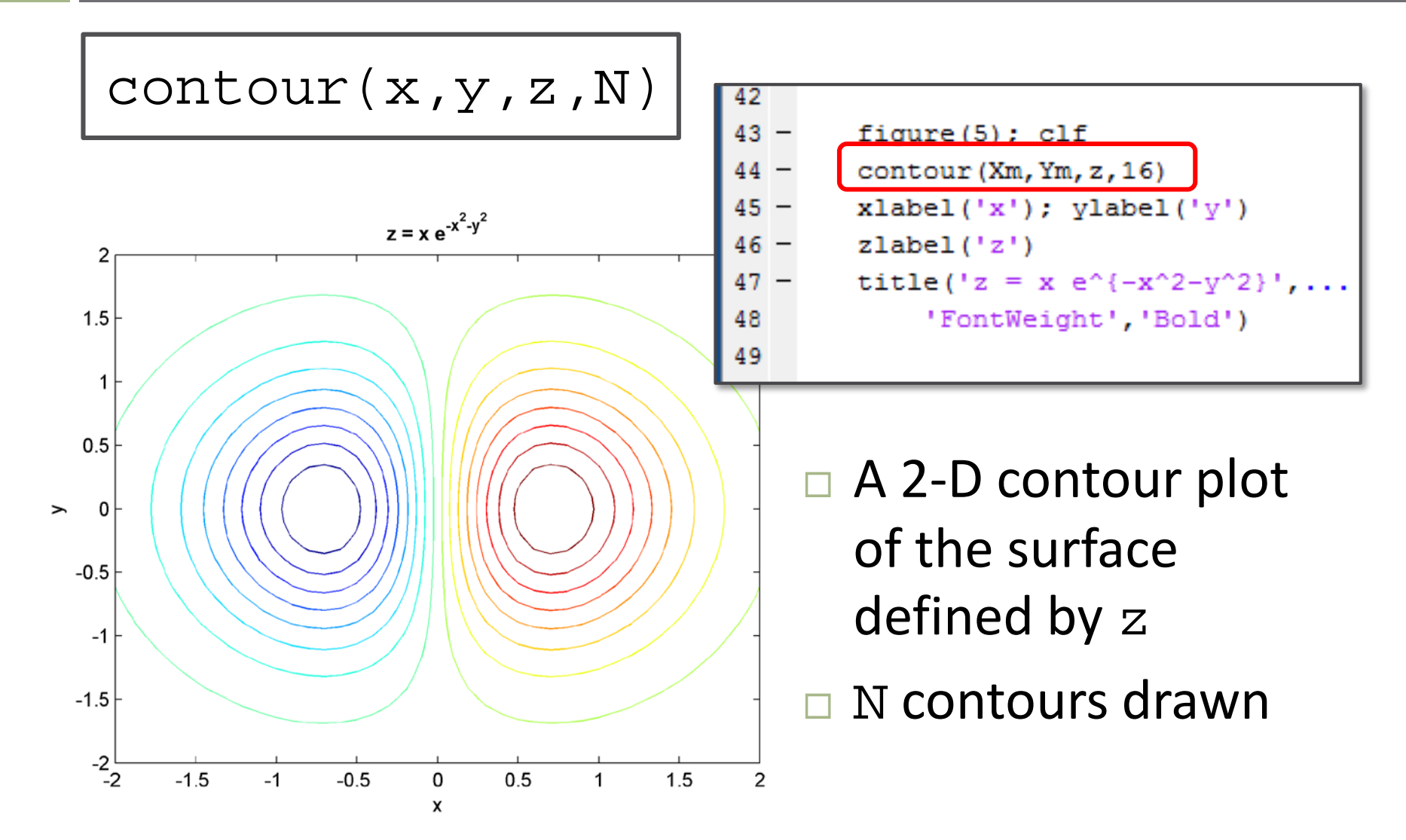

#### 3-D Contour Plot – contour3(…)

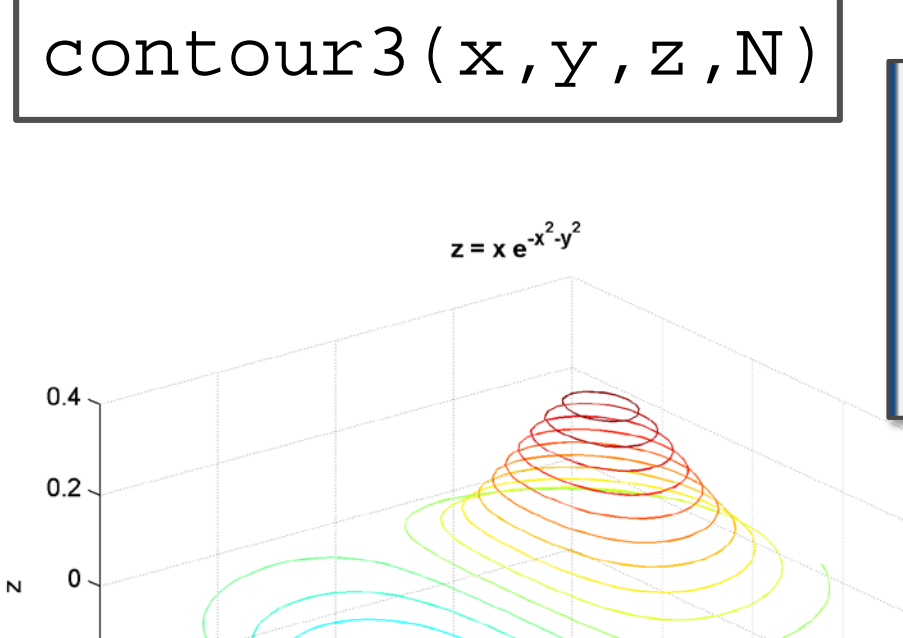

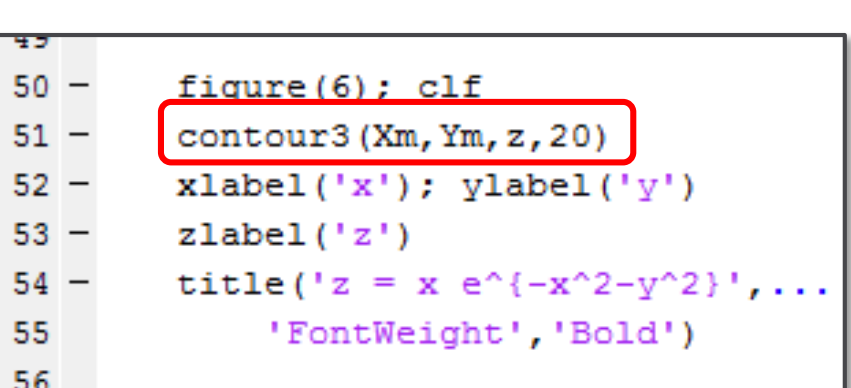

- A 3-D contour plot of the surface defined by z
- N contours drawn at their corresponding z values

2

1

0

X

 $-1$ 

0

у

-1

 $-2$  $-2$ 

 $-0.2$ 

 $-0.4$ 2

### Waterfall Plot – waterfall(...)

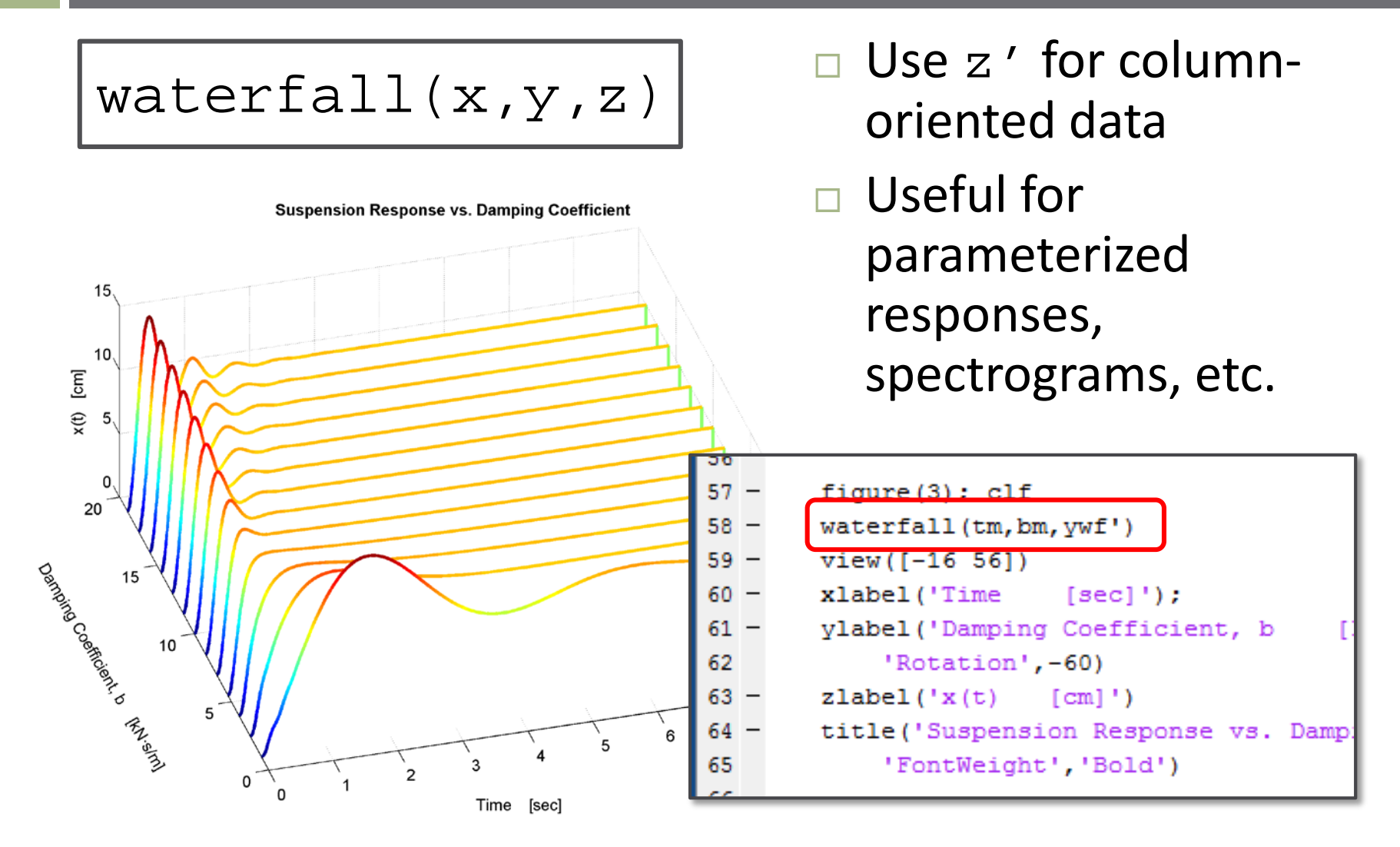

## Animation – Creating Movies

- **16**
- To create a movie, generate frames one-at-a-time and write successively to a video file
- □ Create and open a *VideoWriterObject* where the video is written

```
vidfile=VideoWriter('filename','profile')
```
open(*vidfile*)

 $\Box$  Plot frames in a loop, grabbing each plot as a single frame

*frame*=getframe(*H*)

*H* is a *handle to a figure or axes*

Write each frame to *vidfile*

writeVideo(*vidfile,frame*)

Movie stored in pwd in *filename.*avi by default – can specify format

## Animation – Setting Video Properties

*vidfile*=VideoWriter('*filename*','profile')

- *vidfile* is a *structure* can edit some of its fields to control video properties
	- **Frame rate** for a frame interval of dt:

*vidfile.*FrameRate=1/dt;

 *Quality* – 0…100 – higher value, higher quality, larger file size – (default: 75):

*vidfile.*Quality=90;

- **profile** specifies the type of video encoding
	- E.g. 'Archival', 'Motion JPEG AVI'(default), 'MPEG-4', etc.

### Animation – Example

- **18**
- $\Box$  Animate the motion of a projectile through the earth's gravitational field, neglecting drag
	- $\blacksquare$  Initial velocity:  $v_0$
	- $\blacksquare$  Launch angle:  $\theta_0$
	- $\blacksquare$  Gravitational acceleration:  $g = 9.81 \frac{m}{s^2}$  $S^2$
- Horizontal position:  $x = v_0 \cos(\theta_0) \cdot t$
- □ Vertical position:  $y = v_0 \sin(\theta_0) \cdot t \frac{1}{2} g \cdot t^2$

## Animation – Example

**19**

```
 Calculate trajectory
15 -x = v0*cos(theta0)*t;
      z = v0*sin(theta0)*t - 0.5*q*t.^2;16 -17
                                                     Create and open the 
      vidfile = VideoWriter('projectile');18 -19 -vidfile. FrameRate = 1/dt;
                                                    video file, specifying 
20 -vidfile. Quality = 100;
21 -open(vidfile);
                                                    frame rate and quality
22
23 -hfig = figure(1); clf
24 -\exists for j = 1:length(t)
                                                     Get figure handle 
25 -plot(x(j), z(j), 'o', \dots)26
              'MarkerFaceColor', 'b', ...
                                                    when creating figure
27 -'MarkerSize', 8); hold on
28 -plot(x(1:j), z(1:j), ' - b'); hold off29 -xlabel('x'); ylabel('z')\square Loop, creating the
30 -title('Projectile Trajectory',...
              'FontWeight', 'Bold')
31video frame-by-frame
32 -text (50, 17, [T = T, \dots33
              num2str(t(j), '81.1f'), ...34
              ' sec'], 'FontWeight', 'Bold')
                                                      Grab each frame and 
35 -axis ([0 70 0 20])
36 -M(j) = getframe(hfig);write it to vidfile
37 -writeVideo(vidfile, M(j));
38 -end
                                                      Close vidfile39
40 -close(vidfile);
```
### Animation – Example

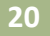

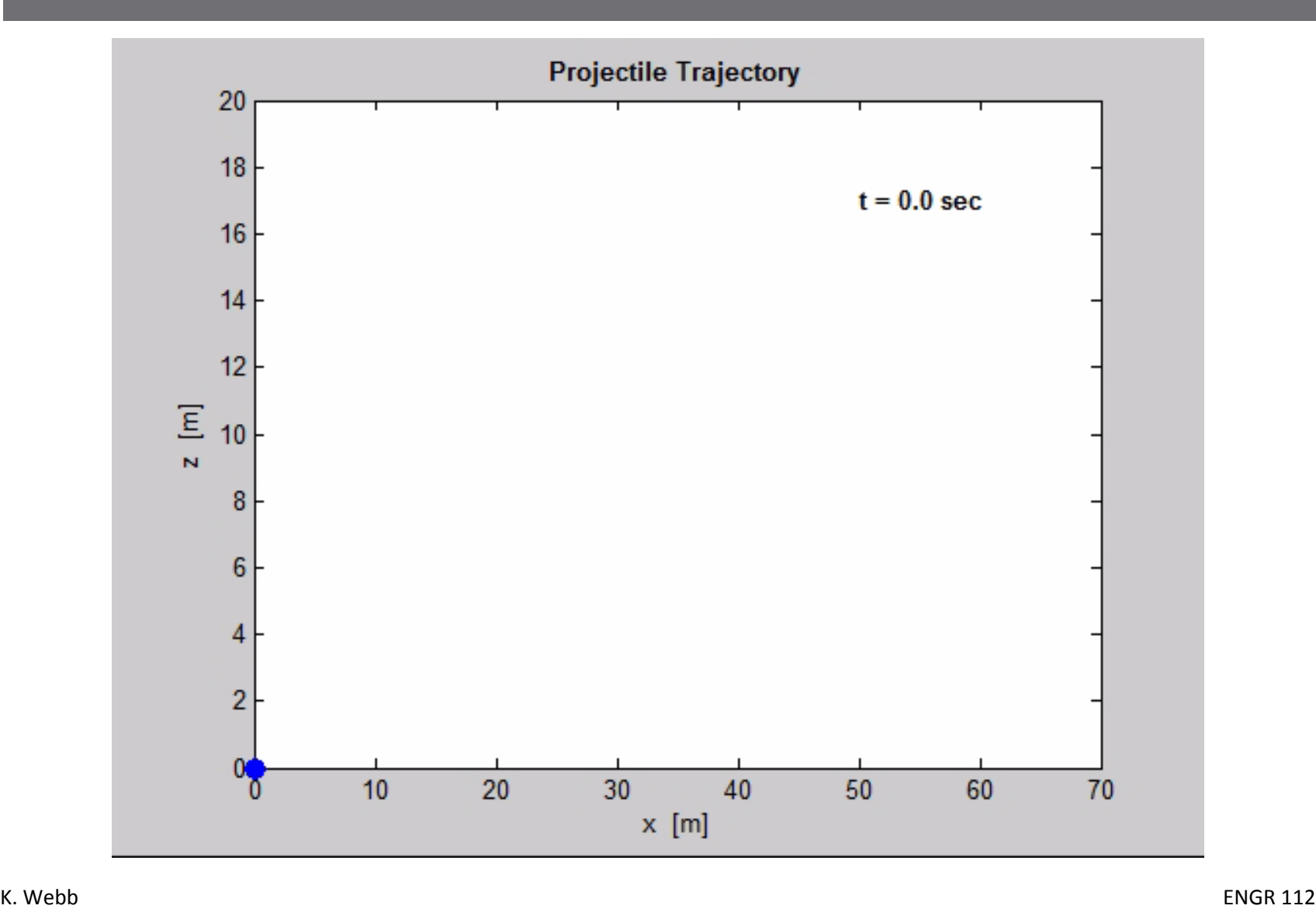